www.kwindoo.com

# **Suivi KWINDOO pour les compétiteurs Étapes**

Téléchargez l'application **KWINDOO tracking** à partir de l'**App store** ou de **Google Play**

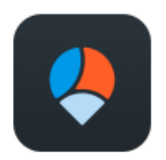

**KWINDOO Tracking** 

or

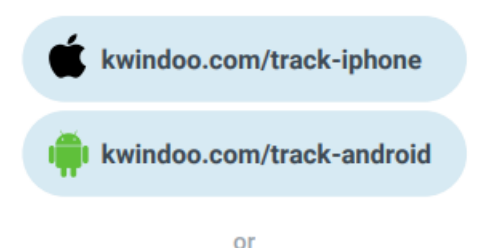

## Scannez le code pour télécharger

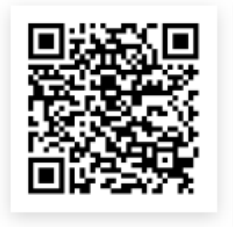

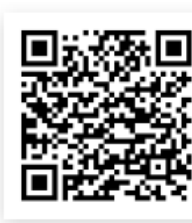

iPhone

Android

Créez un nouveau compte avec votre adresse courriel ou utilisez la connexion Facebook

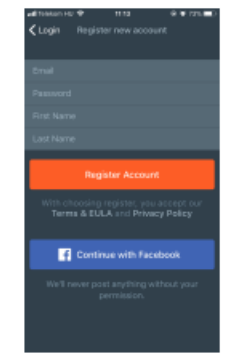

Sur la carte vous allez voir le parcours, vous pouvez voir vos données de performance à partir du tableau de bord. Prenez des photos et des vidéos pendant la course et ajoutez-les à votre parcours!

Race time: 02:22:54

**Map/Dashboard** 

Sur l'écran « Tracking », ajoutez les détails de votre bateau. Démarrez le suivi en appuyant sur START TRACKING lorsque vous êtes à bord

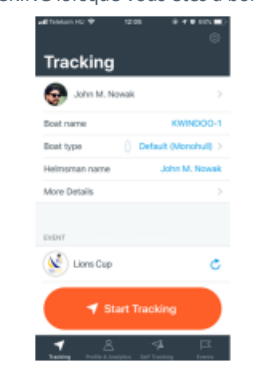

Le suivi va commencer, et vous allez voir le parcours et les données de performance

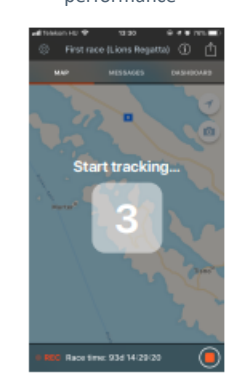

# **Fonctionnalités**

## **Messages**

Le comité de course pourra vous envoyer des messages importants à propos de la course

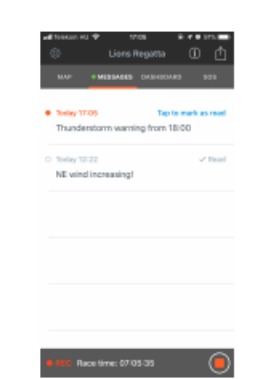

## SOS

En cas d'urgence, vous pouvez directement joindre les organisateurs. Votre position sera enregistrée pour votre sécurité

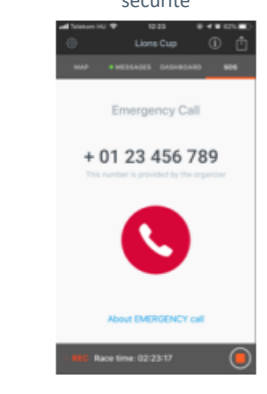

## **Suivi KWINDOO pour les compétiteurs**

# **Après la course**

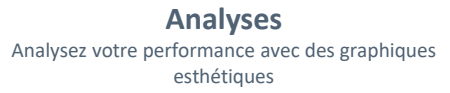

## **Invitez votre équipage**

Vous pouvez inviter tout votre équipage, comme ça tout le monde peut profiter de l'analyse de la performance!

# $0.78\%$  (MII)  $\ast$ **HI** Telekom H  $15:25$ **Lasse irgnand** 27,95 The RFC Lake Gale  $10:23$ 10:40 10:56  $-$ Tor

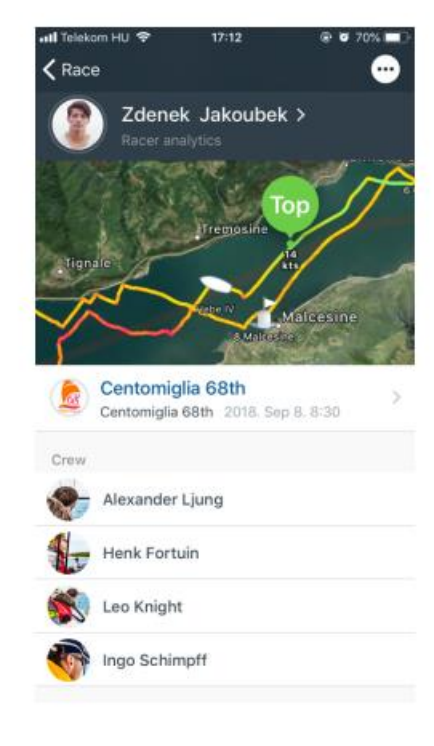

## **Téléchargez des photos et des vidéos**

Vous pouvez ajouter des photos et des vidéos à votre parcours après la course

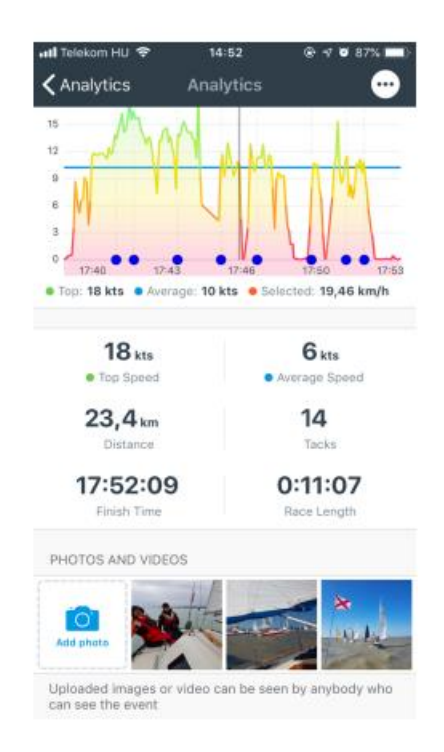

# Note (en anglais) pour les utilisateurs d'Android. Communiquez avec nous si vous avez besoin d'aide.

Android users when using KWINDOO Tracking for racers: Android ver. 10 - 11 - 12

Battery optimalisation is a key feature on new Androids but may be working against apps using GPS positioning on an extended basis, including KWINDOO Tracking for Sailors. The main idea here for us is that KWINDOO Tracking should not be limited by your hardware's operating system on its own decision.

Android is a fragmented world, this setting can be misleading on the various devices, so please always follow basic logic; No optimalisation for KWINDOO.

The setting is mostly MANUAL and not automatic on install, please double check: allow KWINDOO work and be/let ALWAYS-ON when you are tracking.

Otherwise, your phone will switch off your KWINDOO tracking after a short time or at random. This is not a KWINDOO bug but a feature from your device to save battery power. Luckily you can take care of that.

So, here you will be switching OFF all optimalisation for KWINDOO.

This setting is differently located and may even follow inverted logic on the various Android devices and Android versions; but is always somewhere under the POWER SAVING Menu.

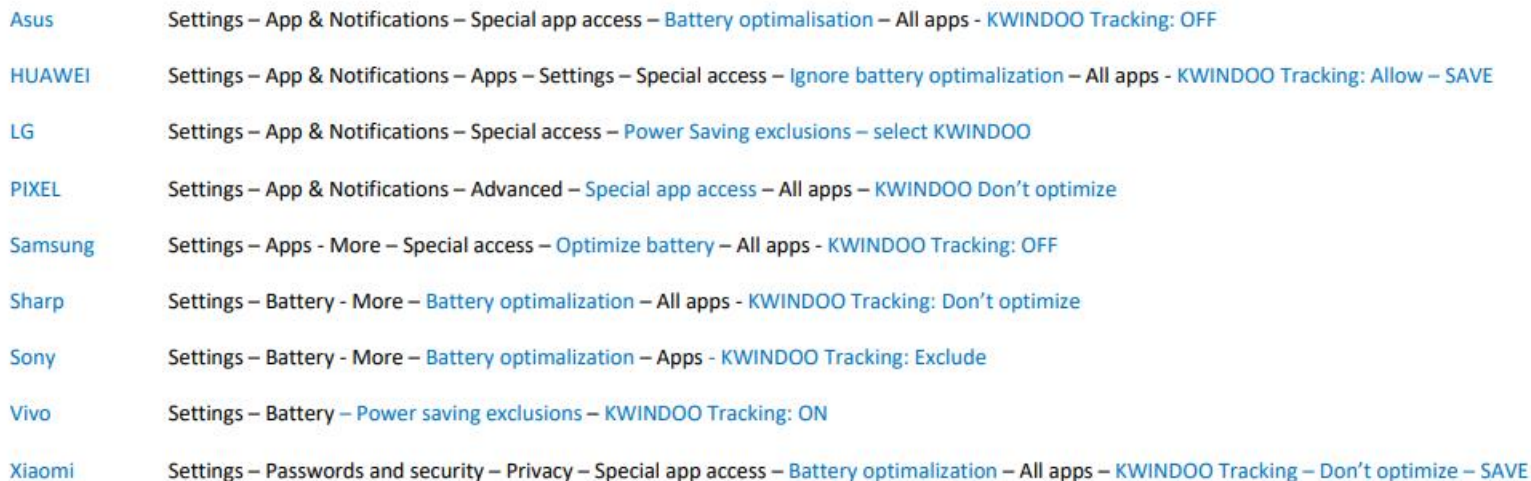